WriteLog is a very mature and effective logging program aimed at contesters. Back in 1999 I was using WriteLog as a casual contester and found that the function keys that are used to send messages were difficult for me to remember. I wrote the original FKeys to solve that problem. It runs as a separate application that looks like a small bank of buttons with descriptive text on them.

23 years later, WriteLog has evolved and FKeys has not kept up. So, I had a little time and decided to re-write FKeys using more modern tools and exploiting the new features in WriteLog. I also dropped a couple of features that are no longer relevant.

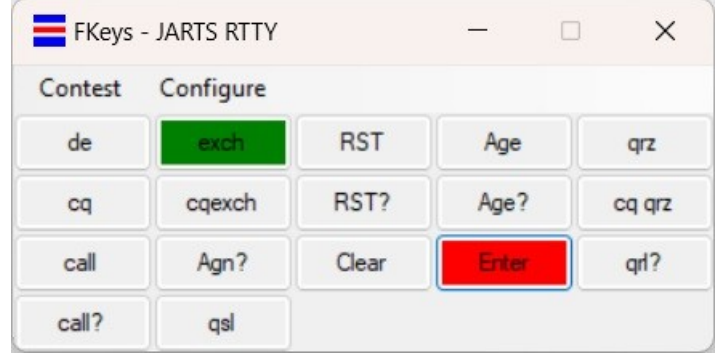

Most of the buttons above map to function keys (F1, F2, etc.). These will cause WriteLog to send the message buffers corresponding to the function keys. The Enter and Clear buttons cause certain keyboard shortcuts to be executed by WriteLog. If you click the "Configure" menu item you can change the screen and the function of each button.

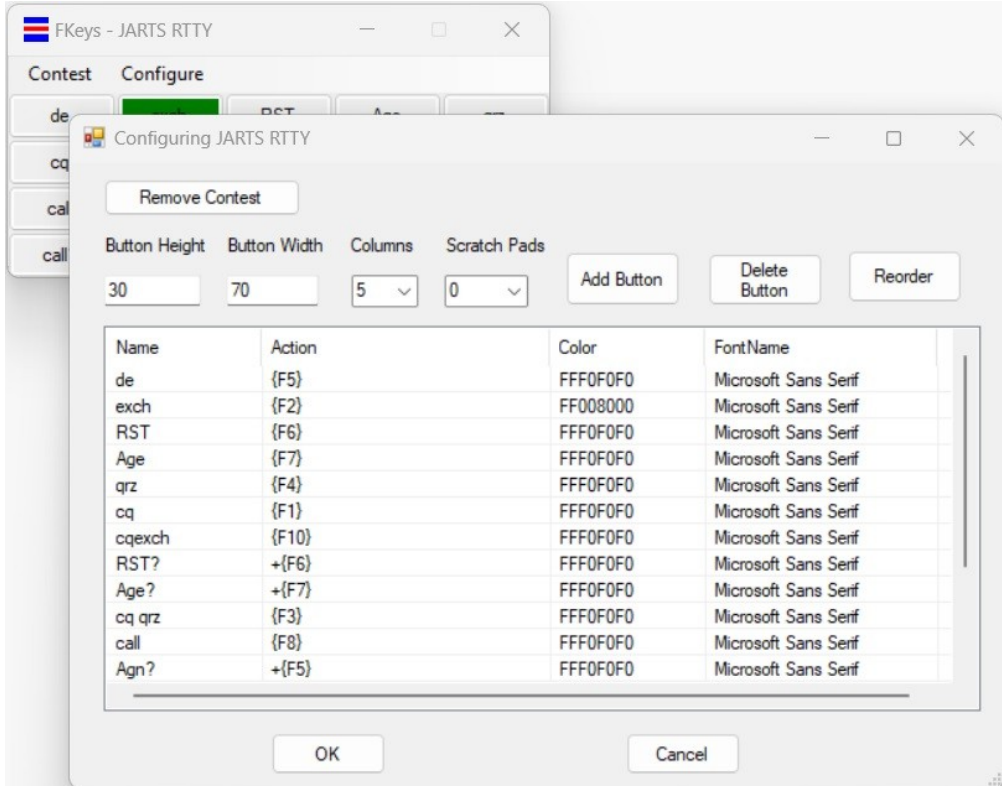

Above is the configuration screen which shows the text, color and font for each button along with the action that the button initiates. For technical reasons we use  $+$  as Shift,  $\land$  as Ctrl,  $\%$  as Alt and special characters are surrounded by {}. Other characters will be interpreted by WriteLog as text in the entry window.

By double clicking on the button text in the configuration screen you will pop up the editing screen for that button.

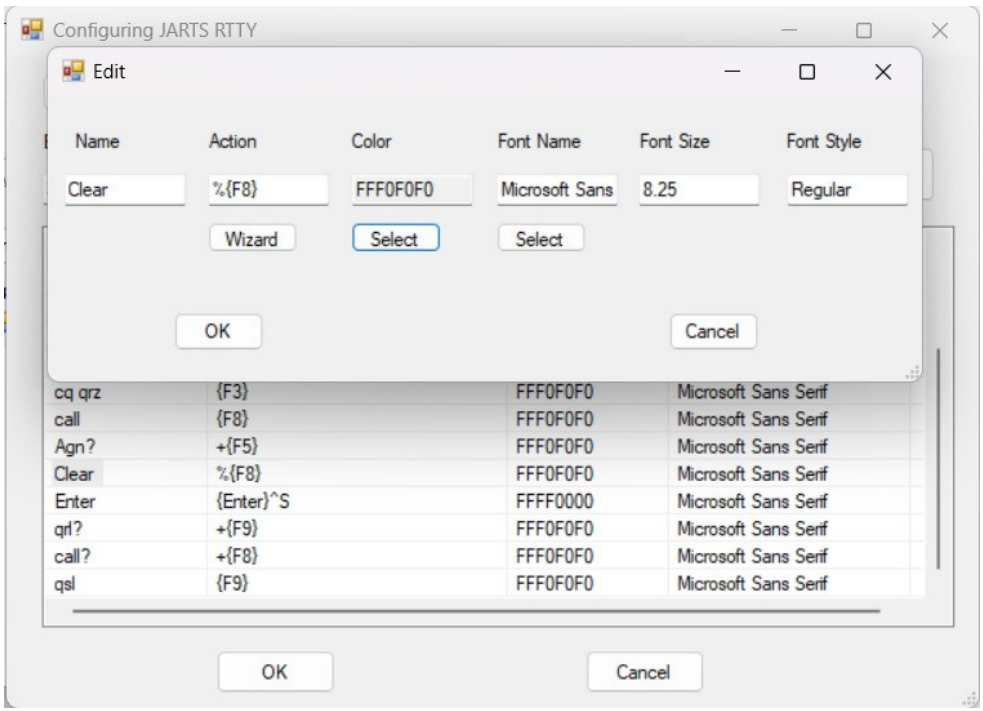

You can edit any of the three fields directly, but I suggest using the Wizard for the action, the Color dialog (Select) for the color and the font picker dialog (Select) for the font.

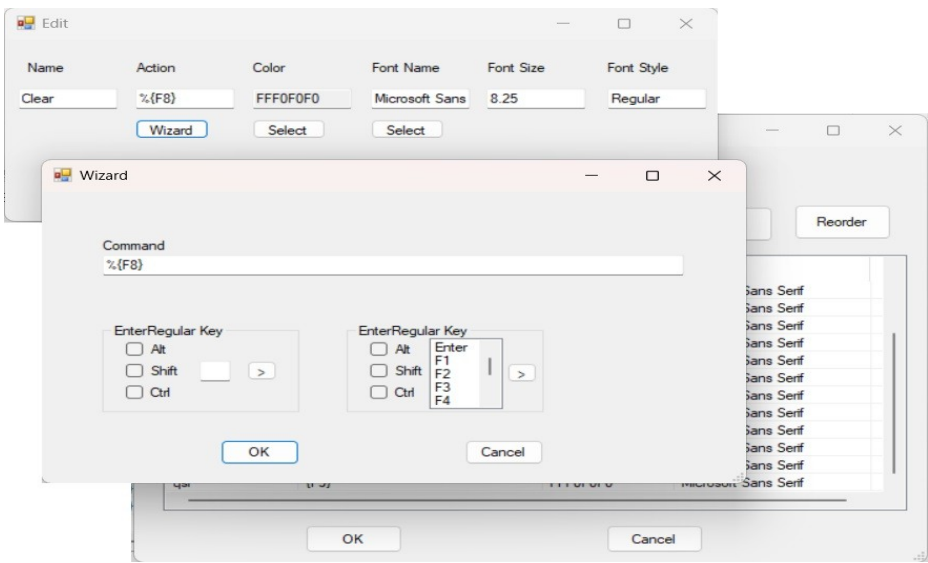

Select check boxes for alt, shift and ctrl then enter the key in the text box and press the  $>$  button.

Back in the Configuration dialog there are three buttons, "Add Button", "Delete Button" and "Reorder". Add Button simply adds a line in the list of buttons. Delete Button removes the currently selected line. Reorder brings up another dialog that allows you to drag buttons to the position you'd like them. It takes a little practice, but you can drag the buttons around to where you want them.

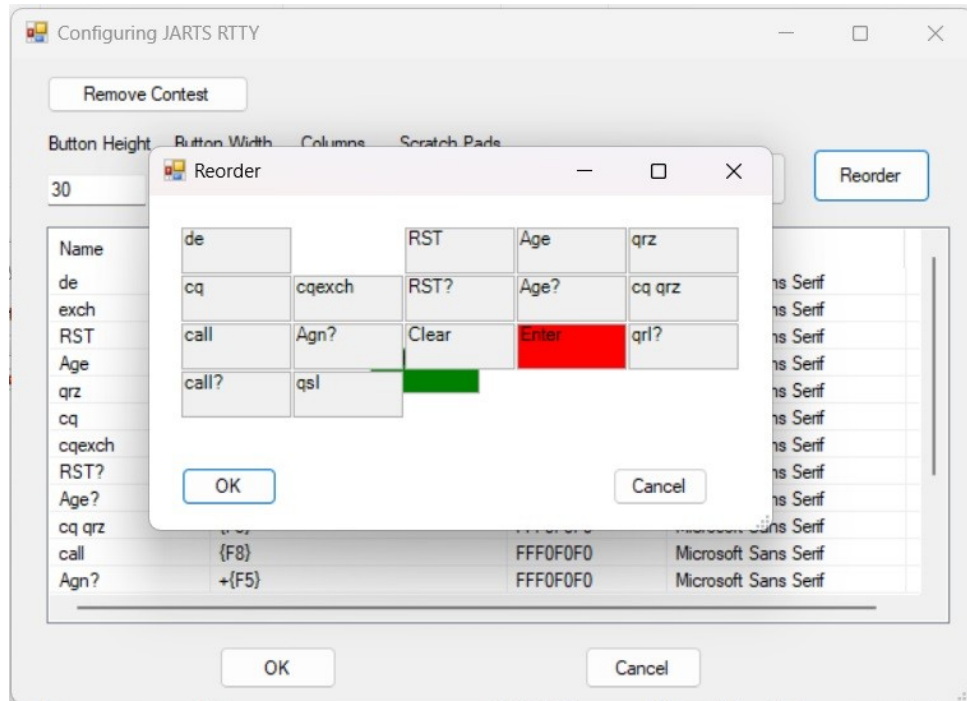

The final button is "Remove Contest". This will delete the contest from the registry completely.

Back to the main screen, the Contest menu item allows you to select a contest configuration or add a new contest configuration.

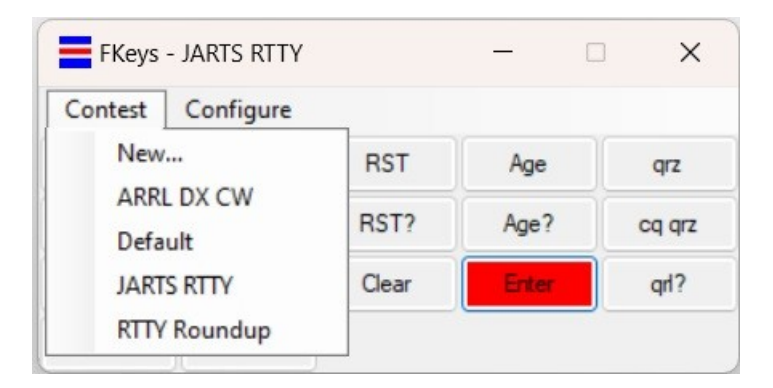

If you select a contest, that configuration will appear. If you select "New…" you'll need to add the contest name. Once you've picked a name you'll be presented with the configuration screen using the configuration from the last contest selected (you won't overwrite that contest).

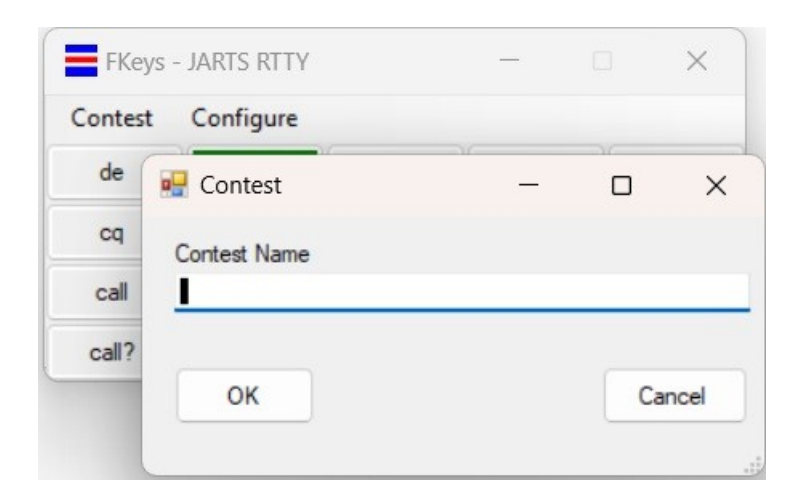

For those not familiar with the old FKeys, the notion of scratch pads may be new. They are small buffers that you can use to send messages via the CW and RTTY keyboards in WriteLog.

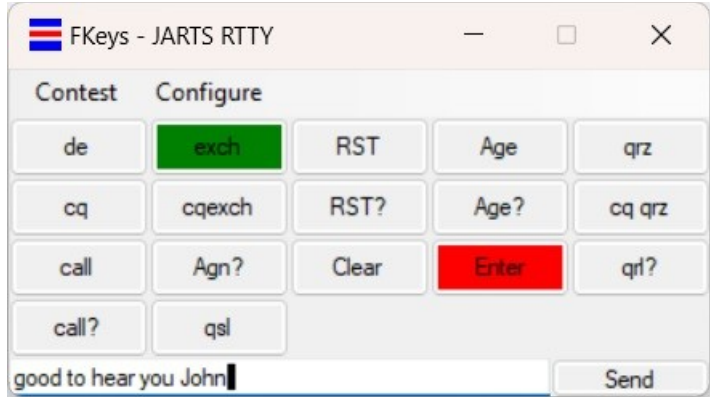

If you start FKeys before WriteLog, or close WriteLog, FKeys will change the font color to Red as a reminder. After WriteLog starts it will change back.

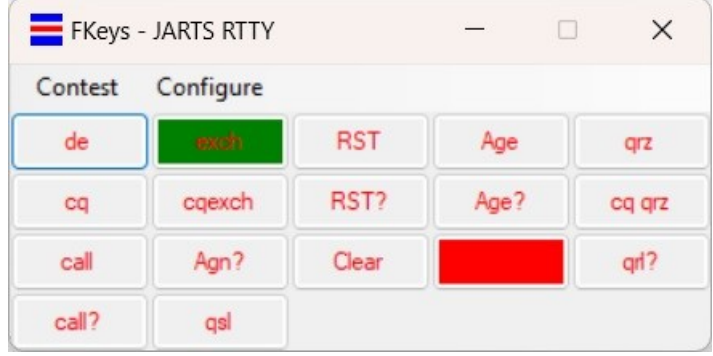

Installation requires initializing the Registry. In the distribution there are two files, FKeys.bat and Fkeys.reg. To setup the Registry, RIGHT click on FKeys.bat and select Run as Administrator. That will setup the Registry with a default contest.

That's about it. I suggest starting simple and adding complexity after you've used the utility for a while. I think you'll find you don't really need a large number of buttons.